# **Davčna blagajna VMESNIK**

Različica 2.8 Datum: 27.11.2017

## **Opombe**:

Trenutna različica pošilja zahteve na razvojni strežnik in na produkcijski strežnik glede na to ali je parameter DebugUrlFursa nastavljen na 1 ali 0.

Certifikat nameščen v računalniku se išče po davčni številki in po nazivu izdajatelja in sicer CN=Tax CA Test,

O=state-institutions, C=SI za debug in CN=TaxCA, O=state-institutions, C=SI za produkcijsko okolje. **Spremembe:**

## Različica 2.8

- dodana možnost izdaje računa v tujem imeni preko besedilne datoteke
- dodana možnost pošiljanja zapisa iz vezane knjige računov za račun v tujem imeni preko besedilne datoteke
- dodana podpora za pošiljanje po tls 1.2, ki bo obvezen od 30.6.2018
- zahtevana je različica **.NET ogrodja 4.5 ali višje**

## Različica 2.7

- popravljen napačen izpis različice v 2.6
- popravljeno oddajanje referenčnih podatkov pri zakasnelem pošiljanju

## Različica 2.6

- dodani izpisi pri proženju funkcije echo
- odprava napake pri pošiljanju kombinacije z davkom in brez na istem računu

## Različica 2.5

- optimizacija delovanja Silent konzole

## Različica 2.4

- odprava napake pri oznaki ne pošiljaj na furs (napaka v r.2.3 in r. 2.2)
- dodatni opis funkcije ne pošiljaj na furs v dokumentaciji
- dodan program za tiho zaganjanje
- odprava napake za delovanje na starejših sistemih (MS Windows XP, 32 bit)

## Različica 2.3

- dodan odgovor storitve na echo za lažje preverjanje dosegljivosti storitve

Različica 2.2

- dodana možnost obdelave računa brez prijave na FURS. Izdela se ZOI in QR koda.
- spremenjena oblika vhodne datoteke v kolikor želite uporabljati brez prijave na FURS.
- dodan primer za obdelavo brez pošiljanja.
- dodana možnost izpisa različice programa

## Različica 2.1

- dodana možnost velikosti QR kode 1 do 10 ( prej 5 do 10)
- popravljen primer izračuna ZOI v dokumentaciji

## Različica 2.0

- v kolikor v XML datoteki nista podana GUID in datum, jih sistem sedaj tvori samodejno. Primer datoteke nepodpisanRacun1brezOznak.xml

- sprememba opisa polja v navodilih iz neobdavčljivih v oproščenih pri polju ExemptVATTaxableAmount
- odprava napake pri izdelavi QR datoteke v primeru podatkov iz XML datoteke
- sprememba načina izračuna datuma ob pošiljanju na FURS

## Različica 1.9

- sedaj omogoča uporabo naslednjih oznak pri specifikaciji davka pri uporabi txt vhodne datoteke: ExemptVATTaxableAmount, ReverseVATTaxableAmount, NontaxableAmount, SpecialTaxRulesAmount in OtherTaxesAmount.

**- sprememba oblike vhodne txt datoteke računa in vhodne txt datoteke vkr**

- spremenjeni primeri v skladno z novo obliko
- dodan primer vnosa računa za subjekt, ki ni davčni zavezanec
- dopolnjena razlaga izhodne datoteke pri tipu račun in vkr

## Različica 1.8

- spremenjen način priprave izvozne datoteke, glej enkratni klic <DatotekaIzhod>
- dodana možnost izdelave 60 mestne kode za pripravo grafičnega elementa računa
- Različica 1.7
- dodana možnost izračuna izključno ZOI brez pošiljanja
- omogočeno pošiljanje na produkcijski strežnik
- popravki v dokumentaciji in vzorčnih datotekah
- dodano preverjanje pravilnosti datoteke certifikata

## Različica Beta 1.6

- optimizirana hitrost obdelovanja več datotek
- dodana možnost prazne vrednosti pri dodatki hišne številke
- spremenjen način branja prijave prostora preko txt vrstice zadnja vrstica lahko manjka

## Različica Beta 1.5

- dodana možnost trajnega zagona

Različica Beta 1.4

- dodana možnost generiranja QR kode

Različica Beta 1.3

- spremenjene zahteve za delovanje programa, sedaj .NET Framework 4.0.
- dodatno preverjanje pravilnosti datuma pri izračunu ZOI

Različica Beta 1.2

- odpravljena napaka pri branju parametrov
- dodan izpis za iskanje napačnega parametra

## **Splošni pogoji**:

*Programska rešitev omogoča pošiljanje in podpisovanje zahtevkov na strežnik FURSA. Narvis d.o.o. ne odgovarja za vsebino ali pravilnost podatkov posredovanih preko vmesnika. Prav tako ne odgovarja za pravilni način uporabe vmesnika. Vmesnik se mora uporabljati tako in takrat kot je to predvideno v navodilih in zakonskih podlagah, ki določajo uporabo. V kolikor se kot uporabnik ali kupec te programske opreme s temi pogoji ne strinjate, je uporaba rešitve prepovedana.*

Programska rešitev zahteva .NET Framework 4.0 in teče na 32 ali 64 bitnih operacijskih sistemih.

Vsebina paketa:

## **Program:**

davcnaBlagajnaConsole.exe davcnaBlagajnaSilentConsole.exe davcnaBlagajnaKnjiznica.dll davcnaBlagajnaQR.dll UnityEngine.dll davcnaBlagajnaNastavitve.txt **Navodila:** davcnaBlagajnaNavodila.pdf **Primeri:** racintest1.zoi60.txt izhodnepodpisanRacun1.jpg izhodnepodpisaneVKR1.txt izhodnepodpisanProstor1.txt izhodnepodpisanProstor2.txt izhodnepodpisanProstor3.txt

izhodnepodpisanRacun1.txt izhodnepodpisanRacun2.txt nepodpisanaVKR1.txt nepodpisanProstor1.txt nepodpisanProstor1.xml nepodpisanProstor2.txt nepodpisanProstor3.txt nepodpisanProstor3.xml nepodpisanRacun1.txt nepodpisanRacun1.xml nepodpisanRacun2.txt nepodpisanRacun2.xml nepodpisanRacunVKR.xml nepodpisanRacun1brezOznak.xml nepodpisanRacun5.txt nepodpisanaVKR2.txt

Za pravilno delovanje potrebujete certifikat za tesno ali produkcijsko okolje FURSA.

Program se odziva na štiri različne klice.

#### **1. Enkratni klic programa**

Program se lahko kliče z enkratnim klicem, kjer se ustvarijo datoteke in steče komunikacija med programom in FURSOM glede na nastavitve.

### **2. Trajno delovanje < -permanent>**

V tem načinu program deluje trajno in čaka na spremembe v mapi, ki je bil označena ob zagonu. Vse datoteke se obdelajo pošljejo na FURS in ustrezno se pripravi izhod.

#### **3. ZOI delovanje < -zoi>**

V tem načinu program le izračuna ZOI in ga poda v konzolo in izhodno datoteko.

#### **4. Izpis različice < -ver>**

V tem načinu program le izpiše različico.

#### **5. Izpis odgovora strežnika < -echo>**

V tem načinu program izpiše povezljivost.

#### **6. davcnaBlagajnaSilentConsole.exe**

V tem načinu program zažene datoteko davcnaBlagajnaConsole.exe brez prikaza oken. Program samo posreduje argumente datoteki davcnaBlagajna.exe

## **Navodila**

# **1. Enkratni klic programa**

### **DAVCNABLAGAJNACONSOLE.EXE <Zahteva> <Nacin> <DatotekaVhod> <Tiho> <DatotekaIzhod>**

Prvi štirje parametri so obvezni in jih je treba podati natanko po navedenem vrstnem redu. Peti parameter ni obvezen.

Primer:

## **DAVCNABLAGAJNACONSOLE.EXE racun nepo »c:\test vhod\mojadatoteka.txt« 0 »c:\test izhod\mojadatotekaizhod.txt«**

## **<Zahteva>**

Parameter je obvezen, možne vrednosti so **prostor, racun, vkr**

Vrednost *prostor* se poda v primeru, ko prijavljamo novo lokacijo na kateri se izdajajo računi. To se za vsako lokacijo stori samo enkrat. Če prostor ni predhodno prijavljen, se fakture iz te lokacije ne morejo prijavljati v potrditev. Vrednost *racun* je najpogostejši način, saj predstavlja prijavo rednega računa iz elektronske naprave. Vrednost *vkr* se uporabi takrat, ko se na FURS prijavlja račun iz vezane knjige. Do te situacije lahko pride, ker izdajatelj uporablja vezano knjigo računov, ko je zmanjkalo elektrike in računa ni bilo mogoče izdati drugače, kot zavesti v vezano knjigo računov.

### **<Nacin>**

Parameter je obvezen, možne vrednosti so **TxtDatoteka, XmlDatoteka**

Vrednost *nacin* se poda v primeru, da program pravilno preveri vhodne podatke glede na njihovo obliko. Vrednost **TxtDatoteka** je se uporabi, ki se vnašajo podatki preko preproste datoteke. GLEJ SPECIFIKACIJA TxtDatoteke. Ta preprost način vnosa omogoča nekaj najpogostejših izvedb kot so, pošiljanje računa, pošiljanje dobropisa, prijava in odjava prostora ter vnos podatkov iz vezane knjige računov.

Vrednost **XmlDatoteka** se uporabi takrat, ko se pošilja XML datoteka ustrezna z zahtevano strukturo s strani FURSa. GLEJ SPECIFIKACIJA XmlDatoteke.

Vrednosti v TxtDatotekah in XmlDatotekah morajo biti skladne z dokumentacijo objavljeno na strani FURSa. Nepravilne vrednosti, npr. besedilo namesto številke, bodo onemogočile delovanje programa. Specifikacije vrednosti najdete na naslovu:<http://www.datoteke.fu.gov.si/dpr/index.html>

### **<DatotekaVhod>**

Parameter je obvezen, možne vrednosti so ime datoteke ali omrežna pot in ime datoteke. Parameter mora biti podan v narekovajih. Npr.: ''c:\moje izhodne datoteke\vhod.txt'' V kolikor je navedeno le ime datoteke, bo program iskal datoteko v mapi, kjer je nameščen. Vhodna datoteka mora biti tipa txt ali xml, odvisno od parametra <Nacin>, ki ste ga navedli.

### **<Tiho>**

Parameter je obvezen, možne vrednosti so 0 ali 1. Parameter 1 pomeni, da program ne bo vračal vrednosti iz konzole. Parameter 0 pomeni, da bo program vračal vrednosti v konzoli.

### **<DatotekaIzhod>**

Parameter je obvezen, možne vrednosti so ime datoteke ali omrežna pot in ime datoteke. Parameter mora biti podan v narekovajih. Npr.: ''c:\moje izhodne datoteke\izhod.txt'' V kolikor je navedeno le ime datoteke, bo datoteka ustvarjena v mapi, kjer je nameščen program.

Program pred obdelavo podatkov preizkusi ali lahko na navedeno mesto zapiše datoteko. Pred obdelavo, bo ustvarjena datoteka velikosti 0 Bytov. Ko se obdelava dokonča, se podatki zapišejo v to datoteko, v kolikor pride do napak pred obdelavo, ostane datoteka prazna.

#### **Izhodna datoteka je tipa txt in vsebuje tri vrstice če gre za zahtevo račun:**

izračunan ZOI – izračunan ZOI glede na podane podatke, v primeru napake bo vrednost NP EOR – EOR številka, pridobljena s strežnika FURS, v primeru napake bo vrednost NP Napaka – v primeru napake bo opisni del napake, v primeru pravilnosti, bo vrednost prazna. V primeru da EOR ni prejet ob izpisu računa, morate ponovno poslat račun, ki bo vseboval oznako SubsequentSubmit.

V primeru, da je pošiljanje uspešno bo v drugi vrstici, torej polje EOR vsebovalo vrednost UniqueInvoiceID prejeto s strani FURSA. V kolikor FURS zaradi nepravilnosti ali drugih razlogov zavrne podatke, bo v drugi vrstici prikazano polje MessageID.

#### **Izhodna datoteka je tipa txt in vsebuje tri vrstice če gre za zahtevo prostor ali vkr:**

EOR – EOR številka, pridobljena s strežnika FURS, v primeru napake bo vrednost NP. Napaka – v primeru napake bo opisni del napake, v primeru pravilnosti, bo vrednost prazna.

V primeru, da je pošiljanje pri zahtevi VKR uspešno bo v drugi vrstici, torej polje EOR vsebovalo vrednost UniqueInvoiceID prejeto s strani FURSA. V kolikor FURS zaradi nepravilnosti ali drugih razlogov zavrne podatke, bo v drugi vrstici prikazano polje MessageID.

#### **QR KODA**

V kolikor želite pripraviti tudi QR kodo, je potrebno zraven nastavitev v nastavitveni datoteki obvezno podati tudi polje DatotekaIzhod. QR koda se bo glede na konfiguracijo generirala tako, da bo končnica datoteke izhod zamenjana z ustrezno končnico tipa QR kode. QR koda se vedno generira po ECCLevel = M.

#### *Na primer:*

*DatotekaIzhod = »c:\izvozRacuna\mojracun-stevilka-55-2015.txt« QR slika bo potem: »c:\izvozRacuna\mojracun-stevilka-55-2015.jpg«, v primeru da je v nastavitvah QRKodaTip jpg.*

*Na primer:* 

*DatotekaIzhod = »c:\izvozRacuna\mojracun-stevilka-55-2015.txt« Izhodna datoteka z 60 mestno kodo za pripravo grafičnih elementov: »c:\izvozRacuna\mojracun-stevilka-55- 2015.zoi60.txt«, v primeru da je v nastavitvah QRKodaTip txt.*

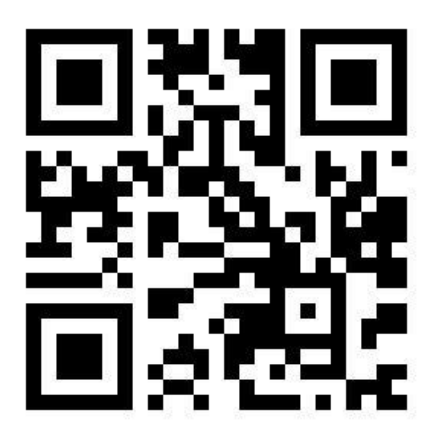

## **Izhod konzole**

Program bo v konzoli vedno izpisal napake, za tiste nepravilnosti, ki so potrebne za delovanje.

Izhod je vedno Napaka – opis napake.

V primeru da so podatki skladni, da obstajajo vse datoteke in certifikat, potem bo program v primeru, da ni vklopljen način tiho, bo program v konzoli izpisal:

**- v primeru zahteve račun:** izračunan ZOI; EOR;Opis napake V primeru, da ni povezave z internetom ali storitvijo, bo program vrnil le ZOI V primeru da EOR ni prejet ob izpisu računa, morate ponovno poslat račun, ki bo vseboval oznako SubsequentSubmit.

**- v primeru zahteve prostor ali vkr**

EOR;Opis napake

V kolikor je vse pravilno, bo opis napake prazen, drugače bo opis napake vseboval sporočilo o napaki. Priporočamo, da preverjate Opis napake v konzoli ali datoteki in tako preverjate pravilnost zahtevkov.

Vse vrednosti, ki jih ni mogoče izračunati ali so napačne so označene z NP – ni podatka.

# **Konfiguracija**

Program bo ob zagonu prebral nastavitve iz konfiguracijske datoteke, ki se mora nahajati v isti mapi kot program. Datoteka se imenuje **davcnaBlagajnaNastavitve.txt** in je obvezna. Nastavitve morajo biti v narekovajih in v pravilnem vrstnem redu.

Primer datoteke:

```
MapaZapisovanja = "c:\tempdb\data";
ZapisNepodpisaneDatoteke = "1";
ZapisPodpisaneDatoteke = "1";
ZapisOdgovora = "1";
DebugFursa = "1";
TimeoutStoritveFurs = "20000";
CertifikatDavcnaStevilka = "21234343";
CertifikatDatoteka = "1";
CertifikatDatotekaPot = "C:\test\mojcert.pfx";
CertifikatDatotekageslo = "123";
QRKodaIzdelava = "1";
QRKodaTip = "jpg";
QRKodaVelikost = "10";
```
**MapaZapisovanja**: Pot v katero se zapisujejo dodatni izpisi. Mapa mora obstajati v kolikor je kateri od parametrov zapisa nastavljen na 1.

**ZapisNepodpisaneDatoteke**: Možne vrednosti 1 ali 0. 1 za izpis nepodpisane XML datoteke v navedeno mapo.

V primeru podane XML datoteke, se ta vrednost ignorira. Ustvari se datoteka tipa datumčas-nepodpisanRacun.xml, datumčas-nepodpisanPP.xml ali datumčasnepodpisanRacunVKR.xml odvisno od vrste zahteve, ki ste jo podali pri klicu programa. Primer: 20151114110909-nepodpisanRacunVKR.xml

**ZapisPodpisaneDatoteke** = Možne vrednosti 1 ali 0. 1 za izpis podpisane XML datoteke v navedeno mapo. Ustvari se datoteka tipa datumčas-podpisanRacun.xml, datumčas-podpisanPP.xml ali datumčaspodpisanRacunVKR.xml odvisno od vrste zahteve, ki ste jo podali pri klicu programa. Primer: 20151114110909-podpisanRacunVKR.xml

**ZapisOdgovora**: Možne vrednosti 1 ali 0. 1 za izpis odgovora strežnika FURS XML datoteke v navedeno mapo. Ustvari se datoteka tipa datumčas-odgovorFURSnaRacun.xml, datumčas-odgovorFURSnaPP.xml ali datumčasodgovorFURSnaRacunVKR.xml odvisno od vrste zahteve, ki ste jo podali pri klicu programa. Primer: 20151114110909-odgovorFURSnaRacunVKR.xml

**DebugFursa**: Možne vrednosti 1 ali 0. V primeru 1 se zahtevki pošiljajo na testni strežnik FURSA, drugače na produkcijski.

**TimeoutStoritveFurs**: Čas za čakanje na odgovor strežnika v ms, privzeto je 20000 oz. 2 sekundi.

**CertifikaDacnaStevilka**: Tukaj se vpiše davčna številka podjetja, ki je enaka tisti na certifikatu.

**CertifikatDatoteka**: Možne so vrednosti 1 ali 0. Vrednost 1 pomeni, da bo sistem certifikat prebral iz datoteke. Vrednost 0 pomeni, da bo program poiskal certifikat nameščen na računalniku na podlagi vpisane davčne številke. **CertifikatDatotekaPot**: Ta parameter pove, kje se nahaja datoteka tipa pfx s certifikatom. Podatek mora biti pravilen v kolikor je parameter CertifikatDatoteka 1.

V izvajanju programa se preverja obstoj datoteke. Datoteka certifikata je lahko tipa tipa **p12, cer ali pfx.**

**CertifikatDatotekageslo**: Ta parameter poda geslo za odpiranje certifikata navedenega v datoteki. Podatek mora biti pravilen v kolikor je parameter CertifikatDatoteka 1.

**QRKodaIzdelava:** Ta parameter določa ali se bo generirala QR koda ob izvajanju programa. Dovoljeni vrednosti sta 1 in 0, kjer je 1 izdelava QR kode in 0, da se koda ne izdela. Za generiranje kode mora biti podam tudi parameter **<DatotekaIzhod>**

**QRKodaTip:** Ta parameter določa tip datoteke, za QR kodo, ki se bo generirala. Možne vrednosti so: jpg, bmp, png ali txt. V primeru da se navede txt, bo program iz podatkov izdelal 60 mestno desetiško oznako, ki je primerna za izdelavo QR kode ali drugih dovoljenih grafičnih elementov.

*Na primer:* 

*DatotekaIzhod = »c:\izvozRacuna\mojracun-stevilka-55-2015.txt«*

*Izhodna datoteka bo: »c:\izvozRacuna\mojracun-stevilka-55-2015.zoi60.txt«, v primeru da je v nastavitvah QRKodaTip txt.*

**QRKodaVelikost:** Ta parameter določa velikost slike QR kode. Možne vrednosti so od 1 do 10. V kolikor parameter presega dovoljene vrednosti, je privzeta vrednost 5.

# SPECIFIKACIJA TxtDatoteke - Račun

#### **PRIMER PREPROSTEGA RAČUNA**

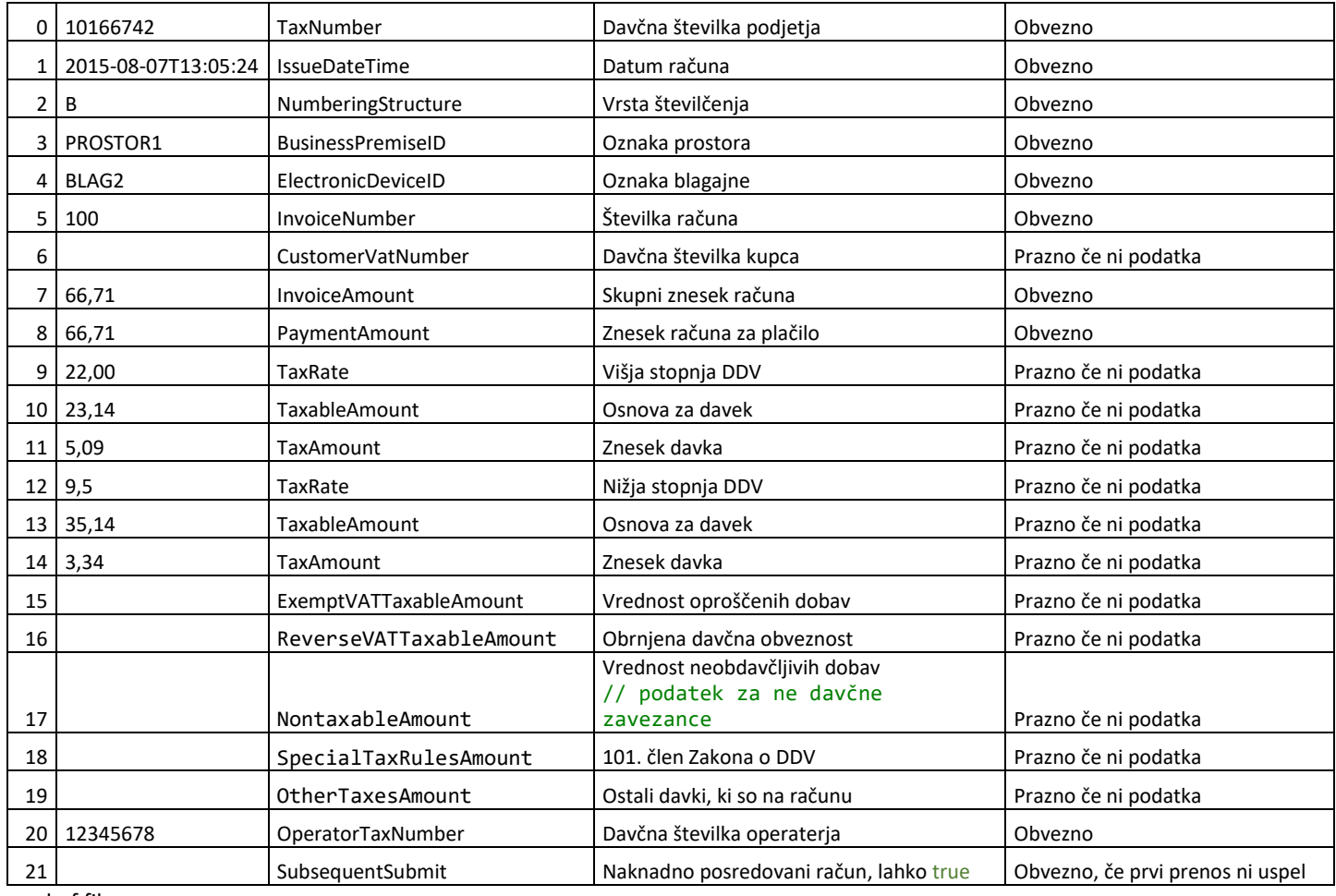

-end of file -

## **Datoteka: nepodpisanRacun1.txt**

10166742 2015-08-07T13:05:24 B PROSTOR1 BLAG2 100 66,71 66,71 22,00 23,14 5,09 9,5 35,14 3,34

### **PRIMER SPREMINJANJA PREPROSTEGA RAČUNA - DOBROPIS**

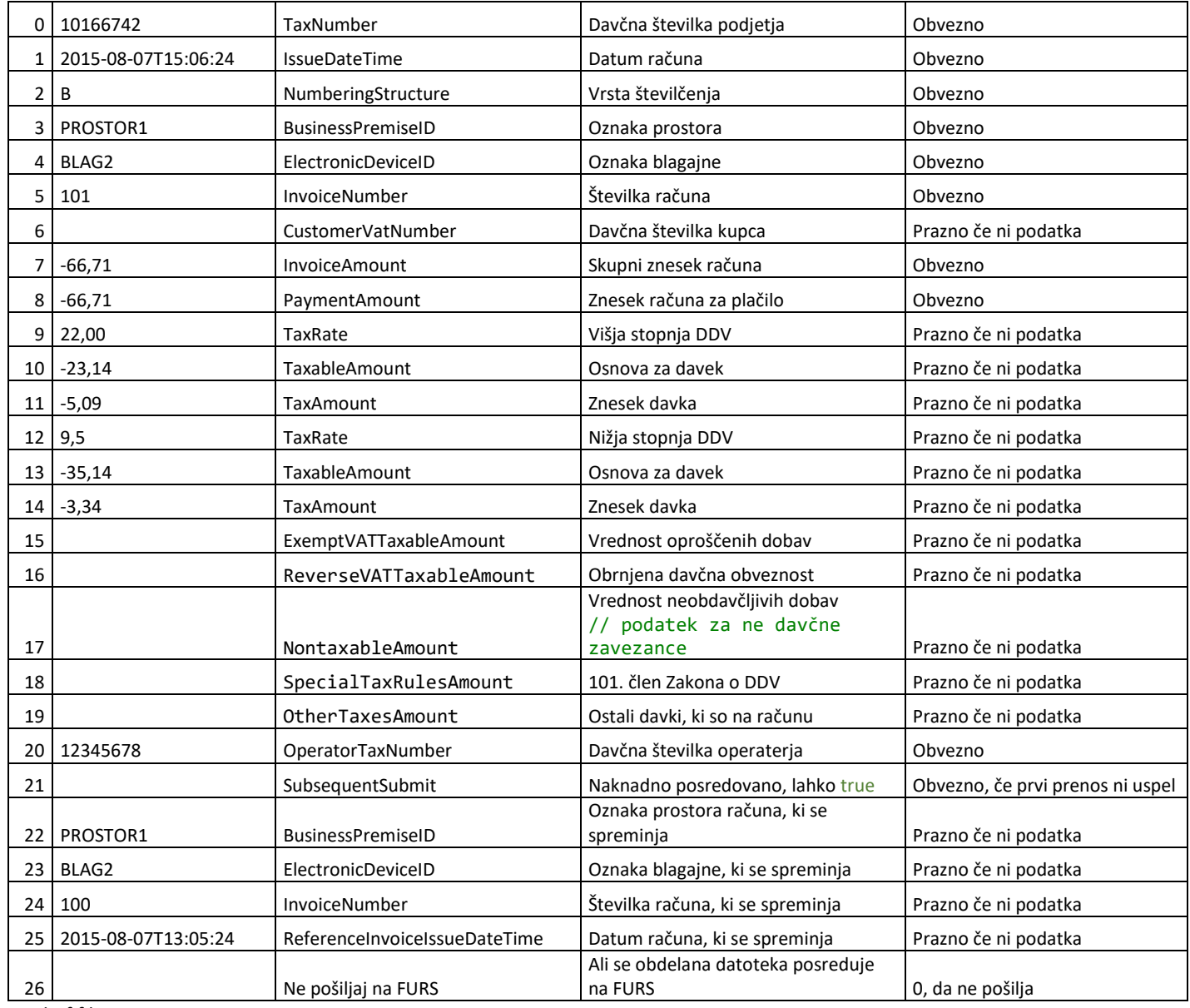

-end of file -

### **Datoteka: nepodpisanRacun2.txt**

10166742 2015-08-07T13:05:24 B PROSTOR1 BLAG2 100 66,71 66,71 22,00 23,14 5,09 9,5 35,14 3,34

12345678 PROSTOR1 BLAG2 100 2015-08-07T13:05:24

#### **PRIMER PREPROSTEGA RAČUNA poslovni subjekt, ki ni davčni zavezanec**

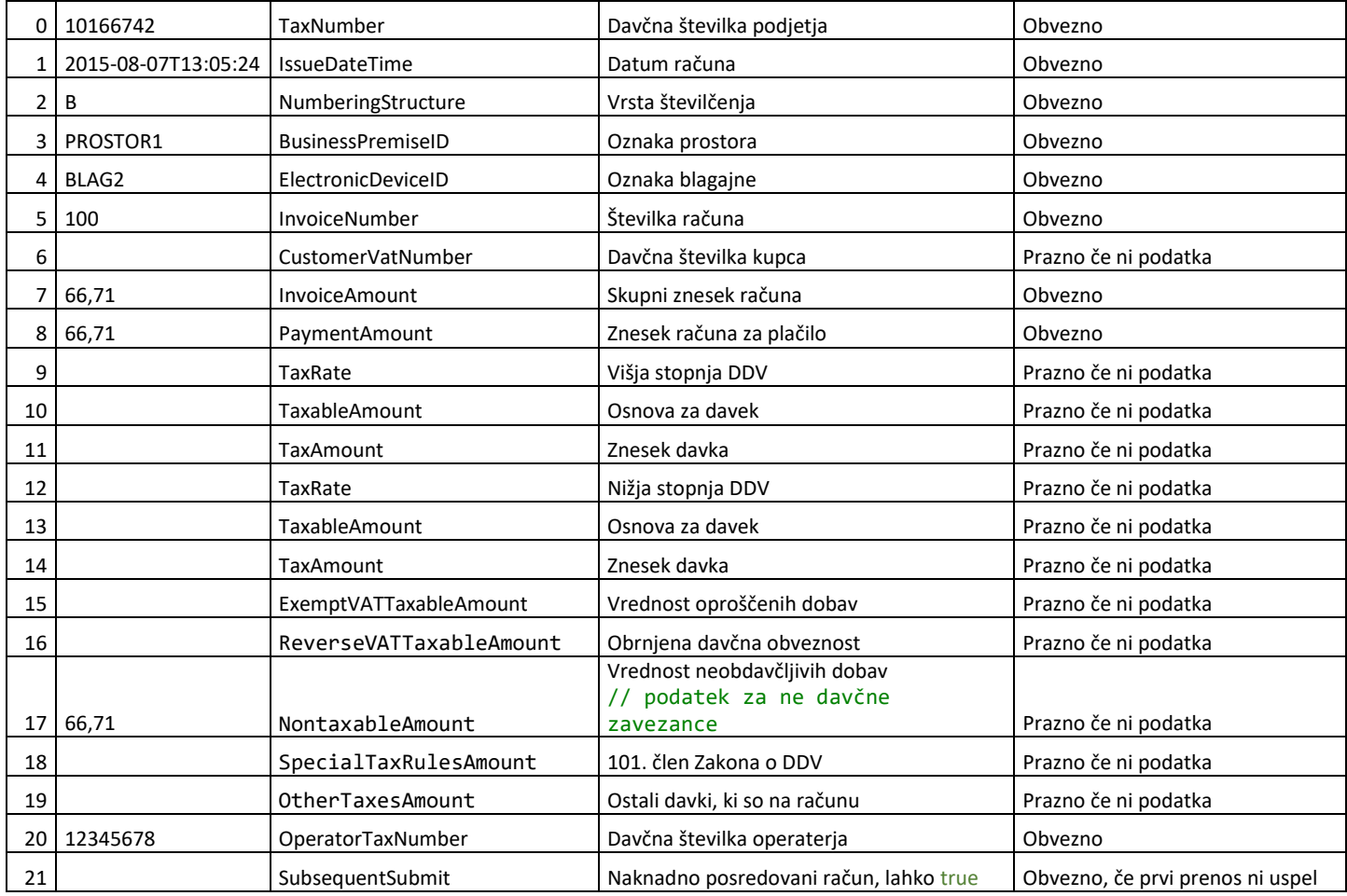

-end of file -

## **Datoteka: nepodpisanRacun3.txt**

 2015-08-07T13:05:24 B PROSTOR1 BLAG2 

66,71

#### **PRIMER PREPROSTEGA RAČUNA, ki se ne pošilja na FURS**

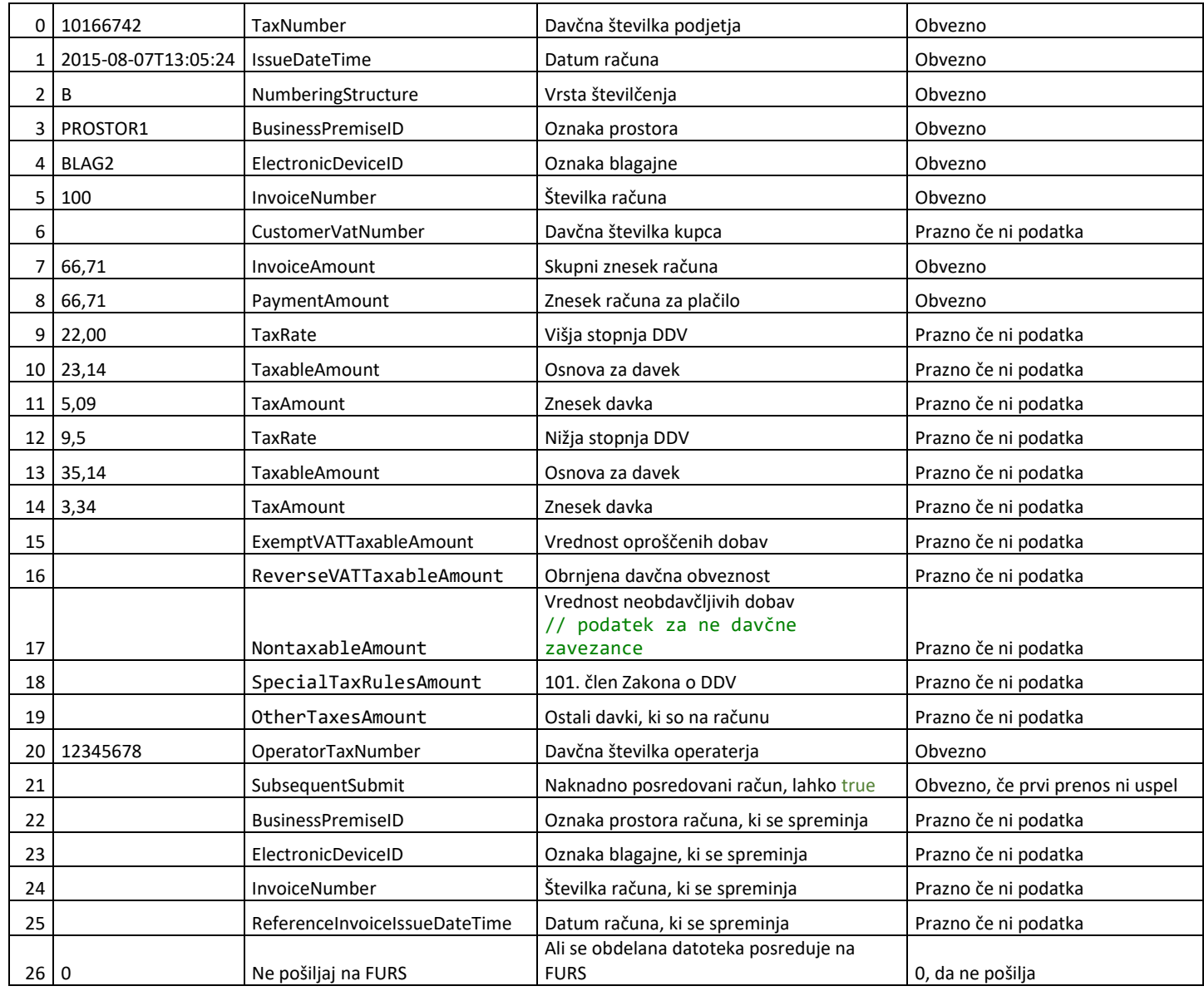

-end of file -

Opomba:

Ne pošiljaj na FURS oznaka **0** pomeni da ne pošilja, druge vrednosti niso dovoljene. Druga vrednost ali brez vrednosti pomeni, da pošilja na FURS.

## **Datoteka: nepodpisanRacun4.txt**

10166742 2015-08-07T13:05:24 B PROSTOR1 BLAG2 100 66,71 66,71 22,00 23,14 5,09 9,5 35,14 3,34

12345678

## **PRIMER PREPROSTEGA RAČUNA če je račun izdan v tujem imenu in za tuj račun** Preko tekstovne datoteke je mogoče označiti le vse postavke

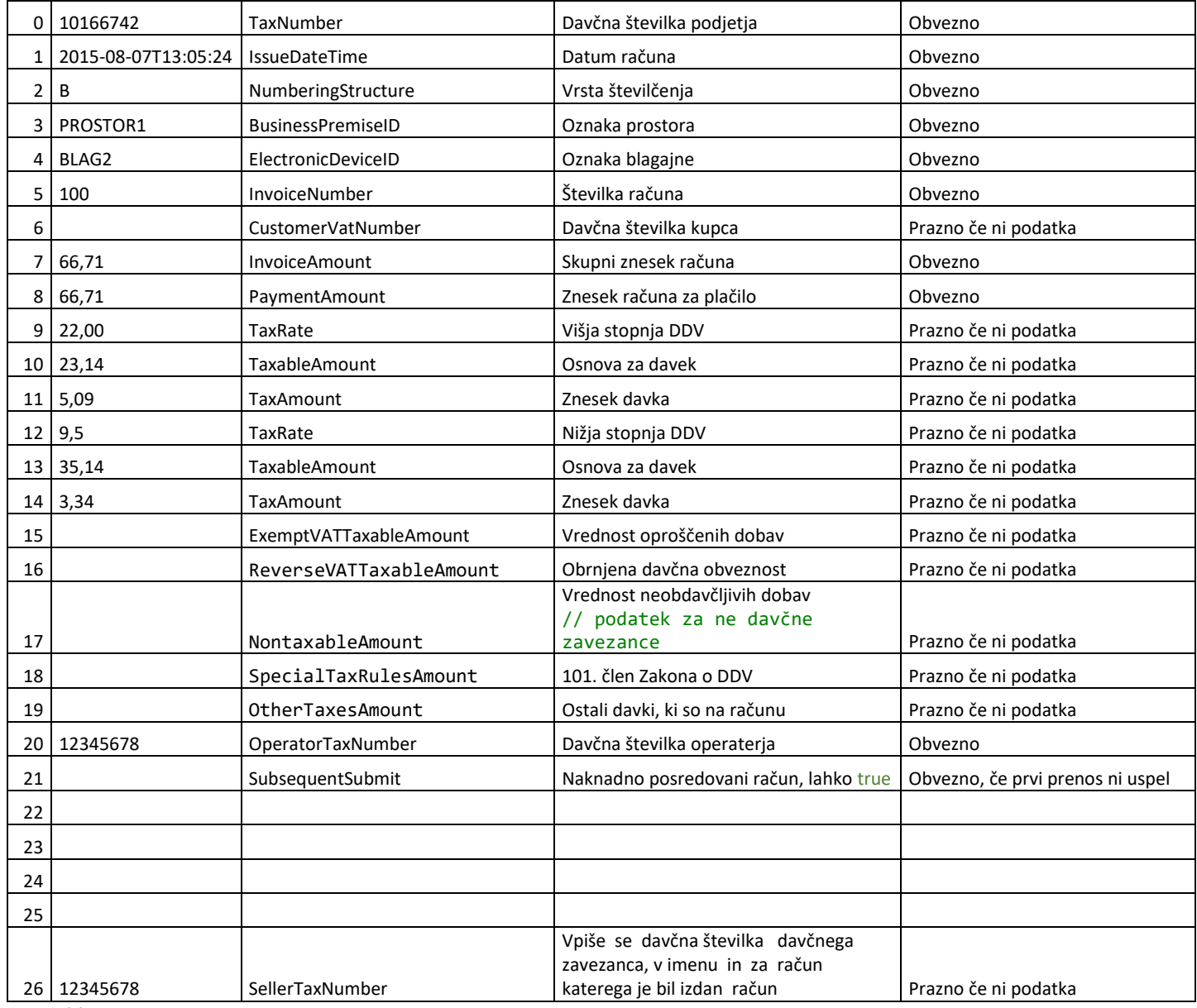

-end of file -

## **Datoteka: nepodpisanRacun5.txt**

10166742 2015-08-07T13:05:24 B PROSTOR1 BLAG2 100 66,71 66,71 22,00 23,14 5,09 9,5 35,14 3,34

12345678

12345678

# SPECIFIKACIJA XmlDatoteke – Račun

**PRIMER PREPROSTEGA RAČUNA**

Datoteka: nepodpisanRacun1.xml

```
<?xml version="1.0" encoding="UTF-8"?>
- <soapeny:Envelope xmlns:soapeny="http://schemas.xmlsoap.org/soap/envelope/"xmlns:xd="ht
 xmlns:xsi="http://www.w3.org/2001/XMLSchema-instance">
     <soapenv:Header/>
   - <soapenv:Body>
       - <fu:InvoiceRequest Id="data">
          - <fu:Header>
               <fu:MessageID>76684202-c1d7-4d1a-bba1-3397f167bf28</fu:MessageID>
               <fu:DateTime>2015-11-13T14:28:06</fu:DateTime>
            </fu:Header>
          - <fu:Invoice>
               <fu:TaxNumber>10166742</fu:TaxNumber>
               <fu:IssueDateTime>2015-08-07T13:05:24</fu:IssueDateTime>
               <fu:NumberingStructure>B</fu:NumberingStructure>
              - <fu:InvoiceIdentifier>
                   <fu:BusinessPremiseID>PROSTOR1</fu:BusinessPremiseID>
                   <fu:ElectronicDeviceID>BLAG2</fu:ElectronicDeviceID>
                   <fu:InvoiceNumber>100</fu:InvoiceNumber>
               </fu:InvoiceIdentifier>
               <fu:InvoiceAmount>66.71</fu:InvoiceAmount>
               <fu:PaymentAmount>66.71</fu:PaymentAmount>
             - <fu:TaxesPerSeller>
                 - <fu:VAT><fu:TaxRate>22.00</fu:TaxRate>
                      <fu:TaxableAmount>23.14</fu:TaxableAmount>
                      <fu:TaxAmount>5.09</fu:TaxAmount>
                   \langlefu:VAT>
                 - <fu:VAT>
                      <fu:TaxRate>9.5</fu:TaxRate>
                      <fu:TaxableAmount>35.14</fu:TaxableAmount>
                      <fu:TaxAmount>3.34</fu:TaxAmount>
                   \langlefu:VAT>
               </fu:TaxesPerSeller>
               <fu:OperatorTaxNumber>12345678</fu:OperatorTaxNumber>
               <fu:ProtectedID/>
            </fu:Invoice>
        </fu:InvoiceRequest>
     </soapenv:Body>
  </soapenv:Envelope>
```
## **PRIMER SPREMINJANJA PREPROSTEGA RAČUNA - DOBROPIS**

Datoteka: nepodpisanRacun2.xml

```
<?xml version="1.0" encoding="UTF-8"?>
- <soapenv:Envelope xmlns:soapenv="http://schemas.xmlsoap.org/soap/envelope/" xmlns:xd="http://www.w3.c
 xmlns:xsi="http://www.w3.org/2001/XMLSchema-instance">
    <soapenv:Header/>
   - <soapenv:Body>
      - <fu:InvoiceRequest Id="data">
           <fu:Header>
               <fu:MessageID>c5fd6f31-a2d5-4405-be9f-aa0509fb9d39</fu:MessageID>
               <fu:DateTime>2015-11-13T14:37:35</fu:DateTime>
            \epsilon/fu:Header>
          - <fu:Invoice>
               <fu:TaxNumber>10166742</fu:TaxNumber>
               <fu:IssueDateTime>2015-08-07T15:06:24</fu:IssueDateTime>
               <fu:NumberingStructure>B</fu:NumberingStructure>
             - <fu:InvoiceIdentifier>
                   <fu:BusinessPremiseID>PROSTOR1</fu:BusinessPremiseID>
                   <fu:ElectronicDeviceID>BLAG2</fu:ElectronicDeviceID>
                   <fu:InvoiceNumber>101</fu:InvoiceNumber>
               </fu:InvoiceIdentifier>
               <fu:InvoiceAmount>-66.71</fu:InvoiceAmount>
               <fu:PaymentAmount>-66.71</fu:PaymentAmount>
             - <fu:TaxesPerSeller>
                  - <fu:VAT>
                      <fu:TaxRate>22.00</fu:TaxRate>
                      <fu:TaxableAmount>-23.14</fu:TaxableAmount>
                      <fu:TaxAmount>-5.09</fu:TaxAmount>
                   \langlefu:VAT>
                 - <fu:VAT>
                      <fu:TaxRate>9.5</fu:TaxRate>
                      <fu:TaxableAmount>-35.14</fu:TaxableAmount>
                      <fu:TaxAmount>-3.34</fu:TaxAmount>
                   </fu:VAT>
               </fu:TaxesPerSeller>
               <fu:OperatorTaxNumber>12345678</fu:OperatorTaxNumber>
               <fu:ProtectedID/>
             - <fu:ReferenceInvoice>
                  <fu:ReferenceInvoiceIdentifier>
                      <fu:BusinessPremiseID>PROSTOR1</fu:BusinessPremiseID>
                      <fu:ElectronicDeviceID>BLAG2</fu:ElectronicDeviceID>
                      <fu:InvoiceNumber>100</fu:InvoiceNumber>
                   </fu:ReferenceInvoiceIdentifier>
                   <fu:ReferenceInvoiceIssueDateTime>2015-08-07T13:05:24</fu:ReferenceInvoiceIssueDateTime>
               </fu:ReferenceInvoice>
            </fu:Invoice>
        </fu:InvoiceRequest>
     </soapenv:Bodv>
 </soapenv:Envelope>
```
# **PRIMER Preprostega računa za poslovni subjekt, ki ni zavezanec za DDV**

Datoteka: nepodpisanRacun3.xml

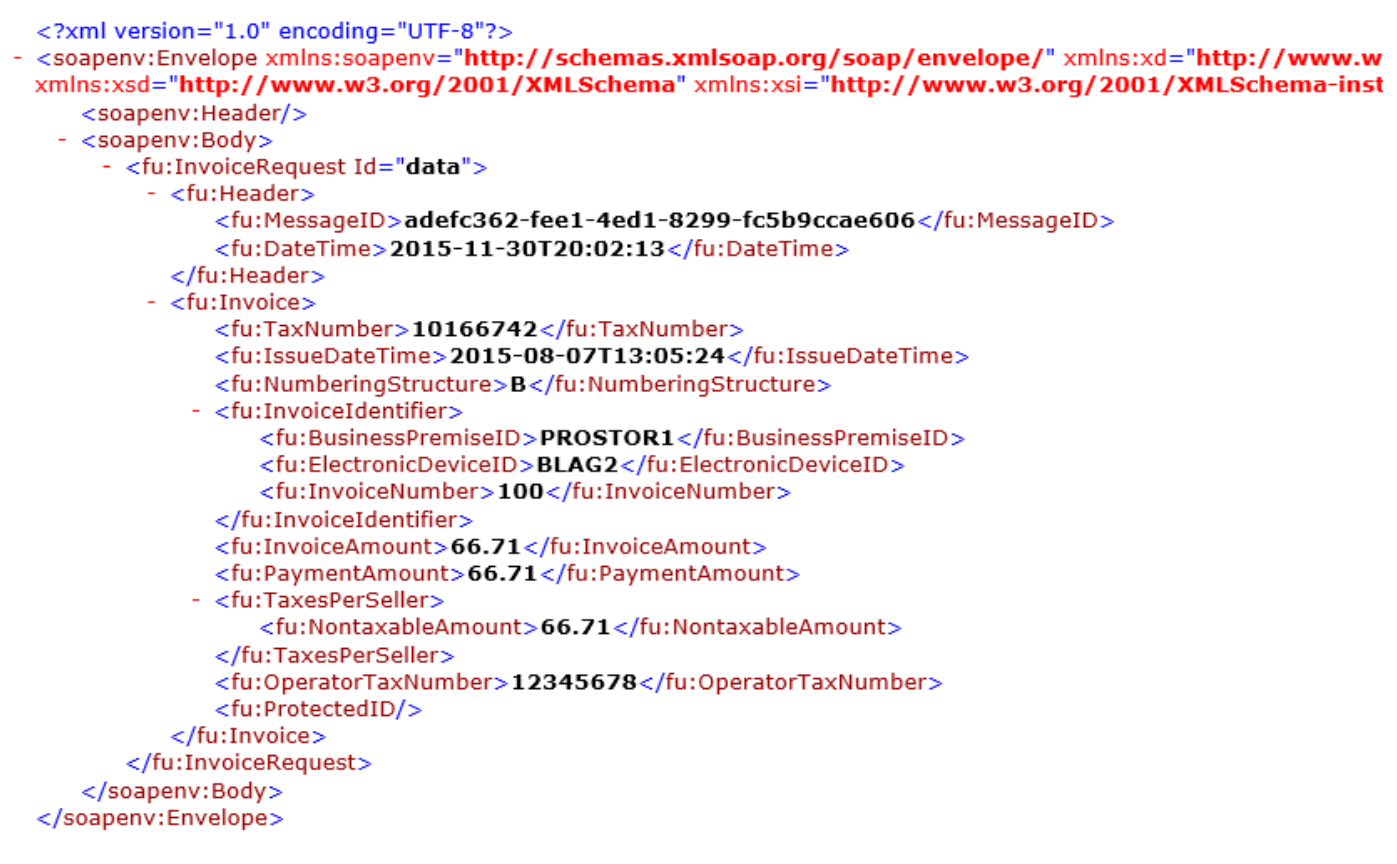

#### **PRIMER PREPROSTEGA RAČUNA**

Datoteka: nepodpisanRacun1brezOznak.xml Opomba v datoteki ni pripravljenih polj **DateTime** in **MessageID** v Header delu sporočila.

```
<?xml version="1.0" encoding="UTF-8"?>
- <soapeny:Envelope xmlns:soapeny="http://schemas.xmlsoap.org/soap/envelo
 xmlns:xsd="http://www.w3.org/2001/XMLSchema" xmlns:xsi="http://www.
     <soapenv:Header/>
   - <soapenv:Body>
      - <fu:InvoiceRequest Id="data">
          - <fu:Header>
               <fu:MessageID/>
               <fu:DateTime/>
            </fu:Header>
          - <fu:Tnvoice><fu:TaxNumber>10166742</fu:TaxNumber>
               <fu:IssueDateTime>2015-08-07T13:05:24</fu:IssueDateTime>
               <fu:NumberingStructure>B</fu:NumberingStructure>
             - <fu:InvoiceIdentifier>
                   <fu:BusinessPremiseID>PROSTOR1</fu:BusinessPremiseID>
                   <fu:ElectronicDeviceID>BLAG2</fu:ElectronicDeviceID>
                   <fu:InvoiceNumber>100</fu:InvoiceNumber>
               </fu:InvoiceIdentifier>
               <fu:InvoiceAmount>66.71</fu:InvoiceAmount>
               <fu:PaymentAmount>66.71</fu:PaymentAmount>
             - <fu:TaxesPerSeller>
                 - <fu:VAT>
                      <fu:TaxRate>22</fu:TaxRate>
                      <fu:TaxableAmount>23.14</fu:TaxableAmount>
                      <fu:TaxAmount>5.09</fu:TaxAmount>
                   \langlefu:VAT>
                 - <fu:VAT>
                      <fu:TaxRate>9.5</fu:TaxRate>
                      <fu:TaxableAmount>35.14</fu:TaxableAmount>
                      <fu:TaxAmount>3.34</fu:TaxAmount>
                   </fu:VAT>
               </fu:TaxesPerSeller>
               <fu:OperatorTaxNumber>12345678</fu:OperatorTaxNumber>
               <fu:ProtectedID/>
            </fu:Invoice>
        </fu:InvoiceRequest>
     </soapenv:Body>
 </soapenv:Envelope>
```
Sistem tukaj samodejno generira manjkajoči polji v Header delu.

```
- <fu:Header>
    <fu:MessageID>8b76c93c-34c0-494e-931d-74fbe584b217</fu:MessageID>
    <fu:DateTime>2015-12-01T14:16:21</fu:DateTime>
 </fu:Header>
```
# SPECIFIKACIJA TxtDatoteke – Poslovni prostor

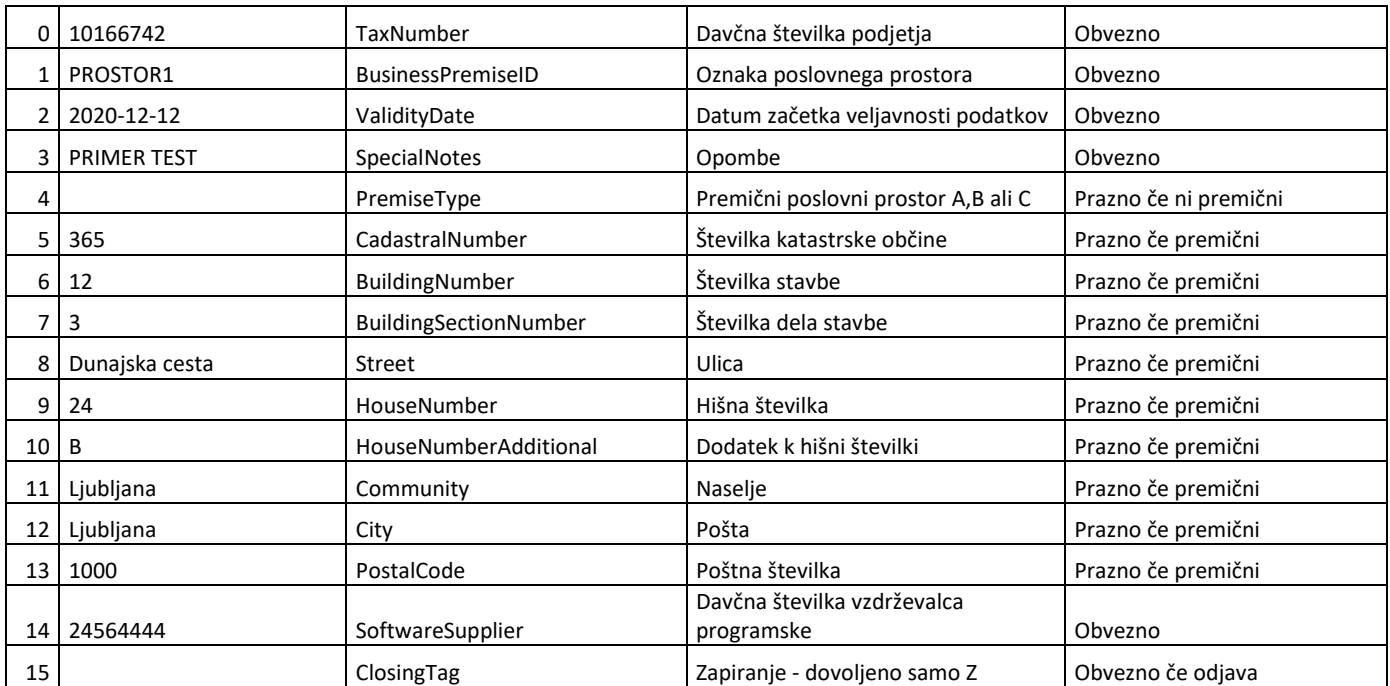

#### **PRIMER PRIJAVE POSLOVNEGA PROSTORA**

-end of file -

## **Datoteka: nepodpisanProstor1.txt**

 PROSTOR1 2020-12-12 PRIMER TEST Dunajska cesta B Ljubljana Ljubljana 

-end of file -

#### **PRIMER ODJAVE POSLOVNEGA PROSTORA**

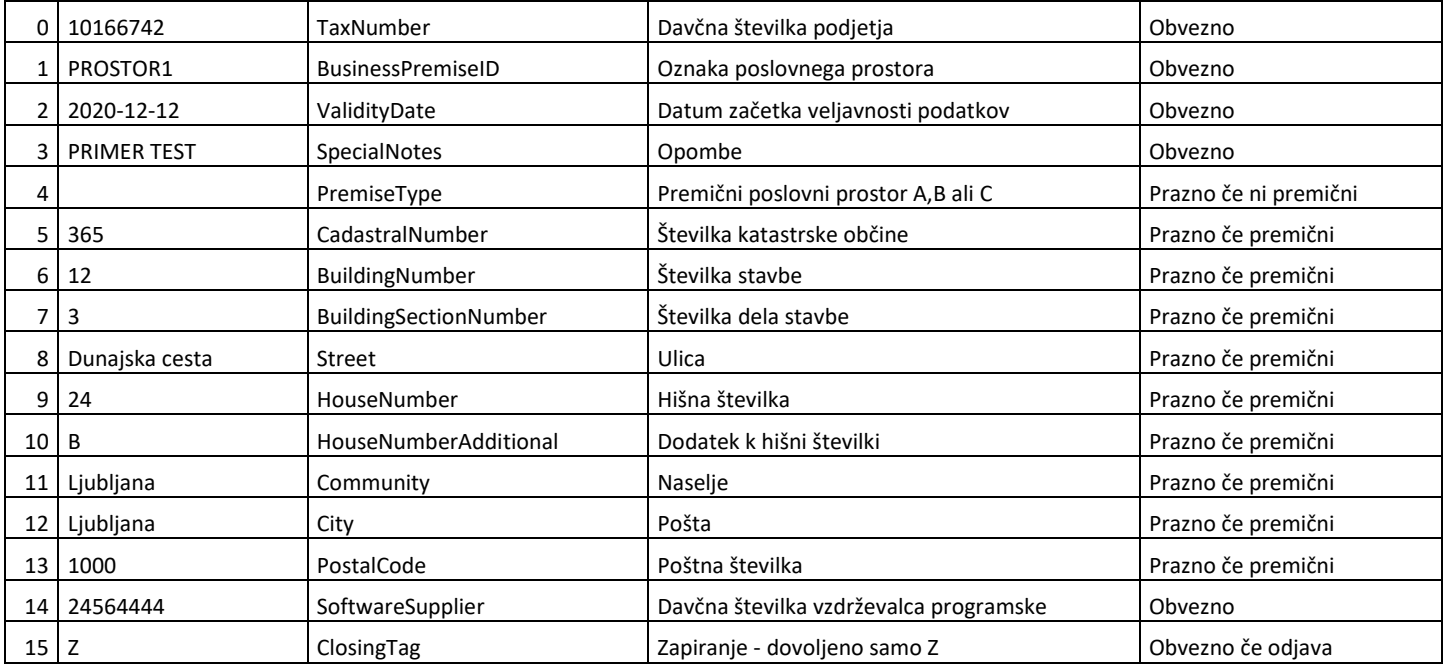

-end of file -

## **Datoteka: nepodpisanProstor2.txt**

 PROSTOR1 2020-12-12 PRIMER TEST Dunajska cesta B Ljubljana Ljubljana Z -end of file -

### **PRIMER PRIJAVE PREMIČNEGA POSLOVNEGA PROSTORA**

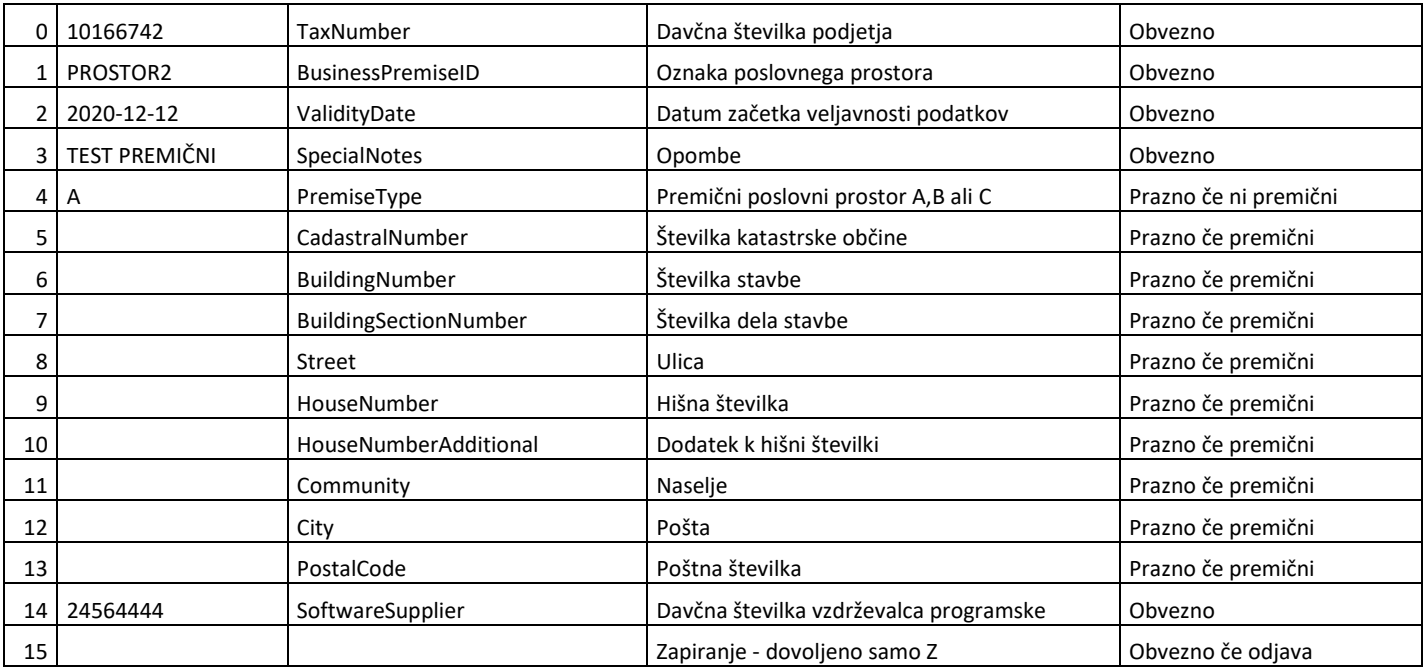

-end of file -

## **Datoteka: nepodpisanProstor3.txt**

 PROSTOR2 2020-12-12 TEST PREMIČNI A

-end of file -

# SPECIFIKACIJA XmlDatoteke – Prostor

#### **PRIMER PRIJAVE PROSTORA**

Datoteka: nepodpisanProstor1.xml

```
<?xml version="1.0" encoding="UTF-8"?>
- <soapenv:Envelope xmlns:soapenv="http://schemas.xmlsoap.org/soap/envelope/"xmlns:xd="htt
 xmlns:fu="http://www.fu.gov.si/"xmlns:xsd="http://www.w3.org/2001/XMLSchema"xmlns:xsi
   - <soapenv:Bodv>
       <fu:BusinessPremiseRequest Id="data">
          - <fu:Header>
               <fu:MessageID>da107918-6be8-43a4-8881-4a474021b1af</fu:MessageID>
               <fu:DateTime>2015-11-12T09:48:39</fu:DateTime>
            </fu:Header>
          - <fu:BusinessPremise>
               <fu:TaxNumber>10166742</fu:TaxNumber>
               <fu:BusinessPremiseID>aaaa</fu:BusinessPremiseID>
             - <fu:BPIdentifier>
                 - <fu:RealEstateBP>
                    - <fu:PropertyID>
                          <fu:CadastralNumber>365</fu:CadastralNumber>
                          <fu:BuildingNumber>12</fu:BuildingNumber>
                          <fu:BuildingSectionNumber>3</fu:BuildingSectionNumber>
                      </fu:PropertyID>
                    - <fu:Address>
                          <fu:Street>Dunajska cesta</fu:Street>
                          <fu:HouseNumber>24</fu:HouseNumber>
                          <fu:HouseNumberAdditional>B</fu:HouseNumberAdditional>
                          <fu:Community>Liubliana</fu:Community>
                          <fu:City>Ljubljana</fu:City>
                          <fu:PostalCode>1000</fu:PostalCode>
                      </fu:Address>
                   </fu:RealEstateBP>
               </fu:BPIdentifier>
               <fu:ValidityDate>2015-10-27</fu:ValidityDate>
             - <fu:SoftwareSupplier>
                   <fu:TaxNumber>24564444</fu:TaxNumber>
               </fu:SoftwareSupplier>
               <fu:SpecialNotes>PRIMER TEST</fu:SpecialNotes>
            </fu:BusinessPremise>
        </fu:BusinessPremiseRequest>
     </soapenv:Body>
 </soapenv:Envelope>
```
#### **PRIMER ODJAVE PROSTORA**

Datoteka: nepodpisanProstor2.xml

```
<?xml version="1.0" encoding="UTF-8"?>
- <soapenv:Envelope xmlns:soapenv="http://schemas.xmlsoap.org/soap/envelope/" xmlns:xd=
 xmlns:fu="http://www.fu.gov.si/"xmlns:xsd="http://www.w3.org/2001/XMLSchema"xmln
   - <soapenv:Body>
       - <fu:BusinessPremiseRequest Id="data">
          - <fu:Header>
               <fu:MessageID>13bbf6be-16db-4475-8eba-1f4890108303</fu:MessageID>
                <fu:DateTime>2015-11-14T09:20:49</fu:DateTime>
            </fu:Header>
          - <fu:BusinessPremise>
               <fu:TaxNumber>10166742</fu:TaxNumber>
               <fu:BusinessPremiseID>PROSTOR1</fu:BusinessPremiseID>
              - <fu:BPIdentifier>
                 - <fu:RealEstateBP>
                     - <fu:PropertyID>
                          <fu:CadastralNumber>365</fu:CadastralNumber>
                          <fu:BuildingNumber>12</fu:BuildingNumber>
                          <fu:BuildingSectionNumber>3</fu:BuildingSectionNumber>
                       </fu:PropertyID>
                     - <fu:Address>
                          <fu:Street>Dunajska cesta</fu:Street>
                          <fu:HouseNumber>24</fu:HouseNumber>
                          <fu:HouseNumberAdditional>B</fu:HouseNumberAdditional>
                          <fu:Community>Ljubljana</fu:Community>
                          <fu:City>Ljubljana</fu:City>
                          <fu:PostalCode>1000</fu:PostalCode>
                       \epsilon/fu:Address>
                   </fu:RealEstateBP>
                </fu:BPIdentifier>
               <fu:ValidityDate>2020-12-12</fu:ValidityDate>
               <fu:ClosingTag>Z</fu:ClosingTag>
              - <fu:SoftwareSupplier>
                   <fu:TaxNumber>24564444</fu:TaxNumber>
               </fu:SoftwareSupplier>
               <fu:SpecialNotes>PRIMER TEST</fu:SpecialNotes>
            </fu:BusinessPremise>
         </fu:BusinessPremiseRequest>
     </soapenv:Body>
  </soapenv:Envelope>
```
### **PRIMER PRIJAVE PREMIČNEGA PROSTORA**

Datoteka: nepodpisanProstor3.xml

```
<?xml version="1.0" encoding="UTF-8"?>
- <soapenv:Envelope xmlns:soapenv="http://schemas.xmlsoap.org/soap/envelope/"xmlns:xd="l
 xmlns:fu="http://www.fu.gov.si/"xmlns:xsd="http://www.w3.org/2001/XMLSchema"xmlns:
   - <soapenv:Body>
       - <fu:BusinessPremiseRequest Id="data">
          - <fu:Header>
               <fu:MessageID>1c6dbd02-3bc2-4367-88a7-db548999ee00</fu:MessageID>
               <fu:DateTime>2015-11-14T09:11:47</fu:DateTime>
            </fu:Header>
          - <fu:BusinessPremise>
               <fu:TaxNumber>10166742</fu:TaxNumber>
               <fu:BusinessPremiseID>PROSTOR2</fu:BusinessPremiseID>
             - <fu:BPIdentifier>
                   <fu:PremiseType>A</fu:PremiseType>
               </fu:BPIdentifier>
               <fu:ValidityDate>2020-12-12</fu:ValidityDate>
             - <fu:SoftwareSupplier>
                   <fu:TaxNumber>24564444</fu:TaxNumber>
               </fu:SoftwareSupplier>
               <fu:SpecialNotes>TEST PREMIČNI</fu:SpecialNotes>
            </fu:BusinessPremise>
        </fu:BusinessPremiseRequest>
     </soapenv:Body>
 </soapenv:Envelope>
```
# SPECIFIKACIJA TxtDatoteke - VKR

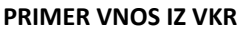

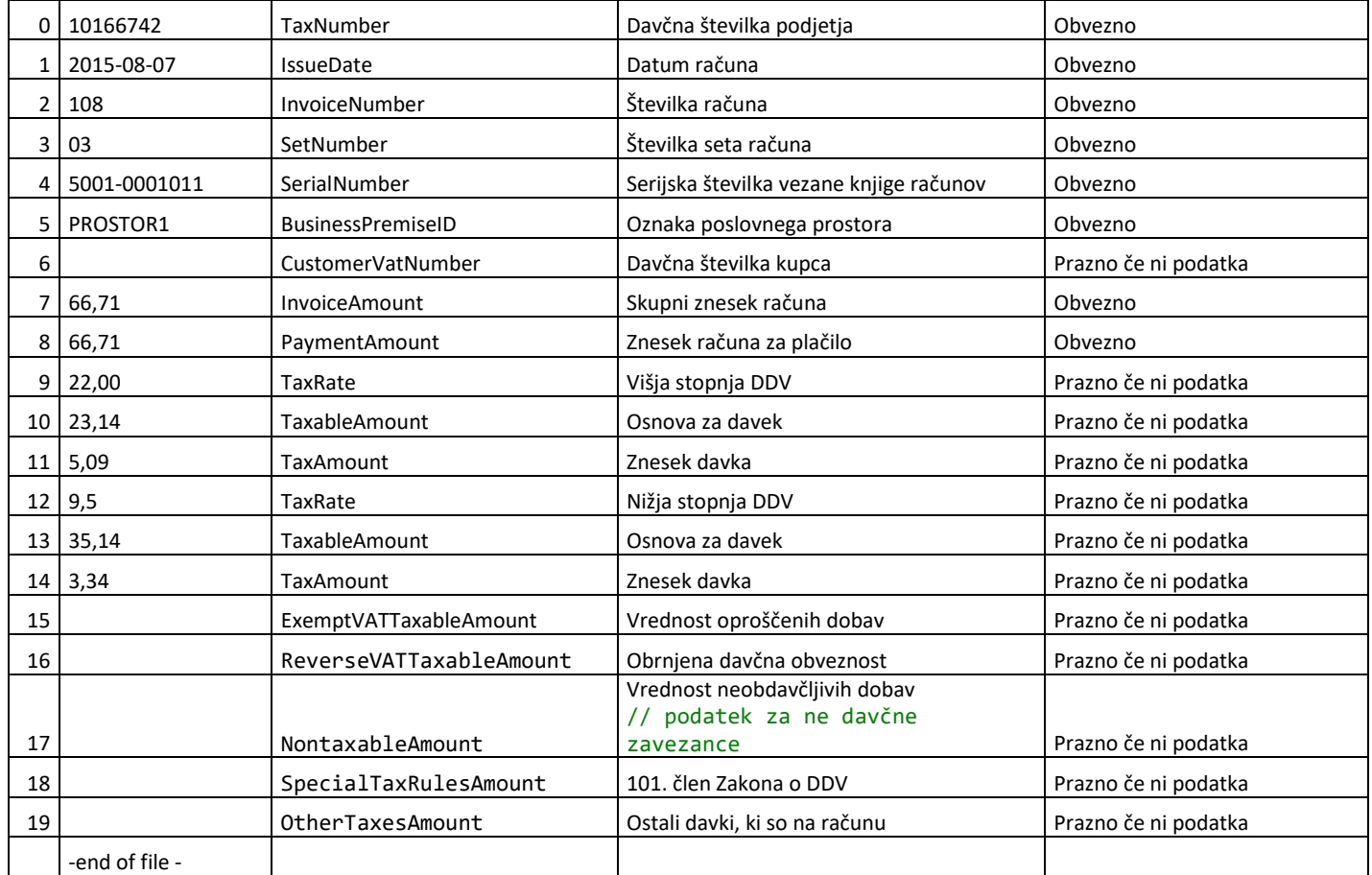

## **Datoteka: nepodpisanaVKR1.txt**

10166742 2015-08-07 108 03 5001-0001011 PROSTOR1 66,71 66,71 22,00 23,14 5,09

9,5

35,14

3,34

## **PRIMER VNOS IZ VKR če je račun izdan v tujem imenu in za tuj račun** Preko tekstovne datoteke je mogoče označiti le vse postavke

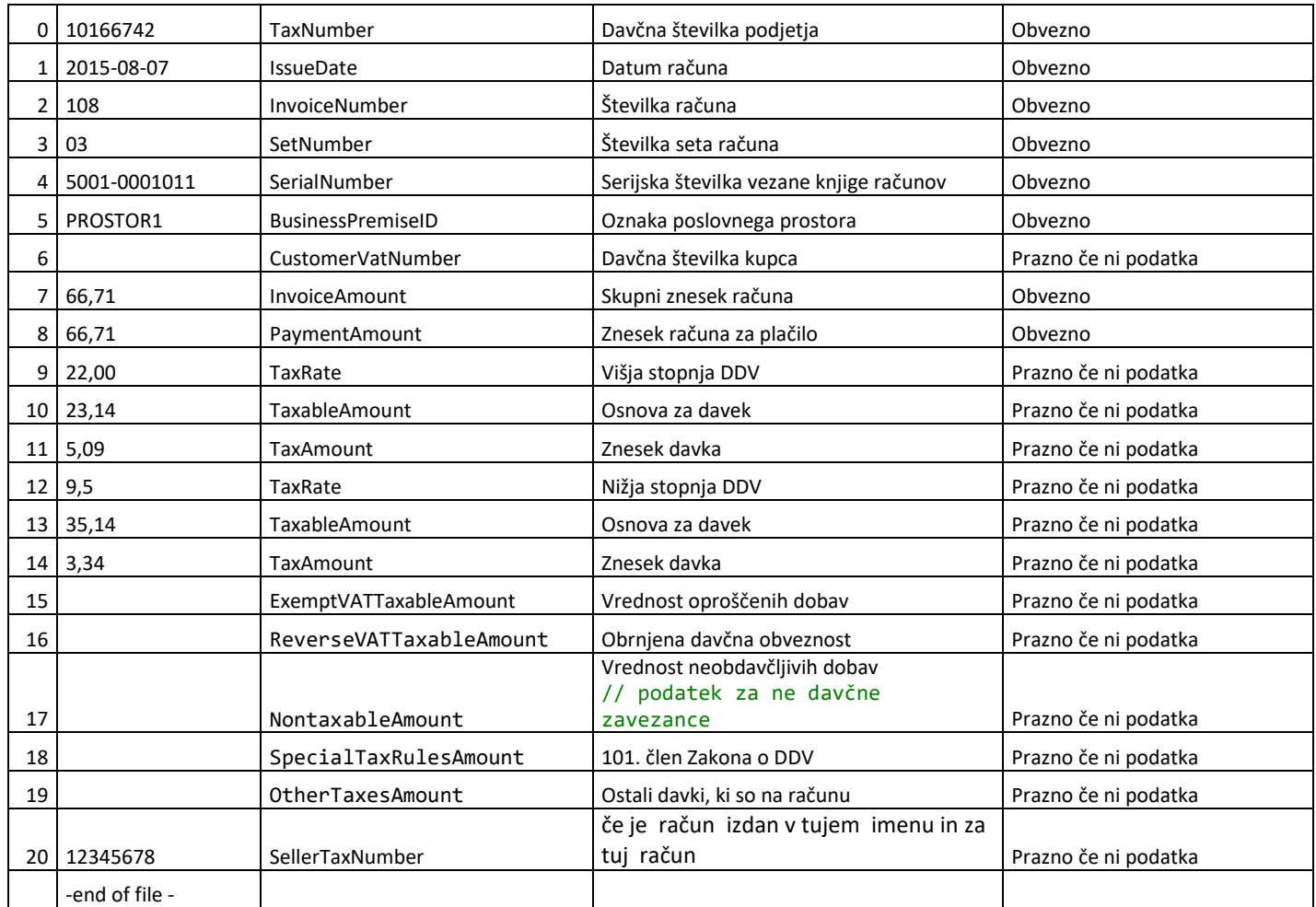

#### **Datoteka: nepodpisanaVKR2.txt**

10166742 2015-08-07 108 03 5001-0001011 PROSTOR1 66,71 66,71 22,00 23,14 5,09 9,5 35,14 3,34

# SPECIFIKACIJA XmlDatoteke – VKR

## **PRIMER Prijave zapisa vezane knjige računa**

Datoteka: nepodpisanRacunVKR.xml

```
<?xml version="1.0" encoding="UTF-8"?>
- <soapenv:Envelope xmlns:soapenv="http://schemas.xmlsoap.org/soap/envelope/"xmlns:xd
 xmlns:xsd="http://www.w3.org/2001/XMLSchema" xmlns:xsi="http://www.w3.org/2001/
     <soapenv:Header/>
   - <soapenv:Body>
      - <fu:InvoiceRequest Id="data">
          - <fu:Header>
               <fu:MessageID>8fec24ee-8b2c-443c-b63b-f0f12ca714d3</fu:MessageID>
               <fu:DateTime>2015-11-14T09:54:58</fu:DateTime>
            </fu:Header>
          - <fu:SalesBookInvoice>
               <fu:TaxNumber>10166742</fu:TaxNumber>
               <fu:IssueDate>2015-08-07</fu:IssueDate>
             - <fu:SalesBookIdentifier>
                   <fu:InvoiceNumber>108</fu:InvoiceNumber>
                   <fu:SetNumber>03</fu:SetNumber>
                   <fu:SerialNumber>5001-0001011</fu:SerialNumber>
               </fu:SalesBookIdentifier>
               <fu:BusinessPremiseID>PROSTOR1</fu:BusinessPremiseID>
               <fu:InvoiceAmount>66.71</fu:InvoiceAmount>
               <fu:PaymentAmount>66.71</fu:PaymentAmount>
             - <fu:TaxesPerSeller>
                 - <fu:VAT>
                      <fu:TaxRate>22.00</fu:TaxRate>
                      <fu:TaxableAmount>23.14</fu:TaxableAmount>
                      <fu:TaxAmount>5.09</fu:TaxAmount>
                   </fu:VAT>
                 - <fu:VAT>
                      <fu:TaxRate>9.5</fu:TaxRate>
                      <fu:TaxableAmount>35.14</fu:TaxableAmount>
                      <fu:TaxAmount>3.34</fu:TaxAmount>
                   </fu:VAT>
               </fu:TaxesPerSeller>
            </fu:SalesBookInvoice>
        </fu:InvoiceRequest>
     </soapenv:Body>
  </soapenv:Envelope>
```
# **2. Trajno delovanje < -permanent>**

V tem načinu program deluje trajno in čaka na spremembe v mapi, ki je bil označena ob zagonu.

Program ob zagonu:

- pogleda ali obstajajo datoteke s končnico DB\_in.txt, jih obdela in pobriše
- čaka, da se pojavi nova datoteka s končnico DB\_in.txt, jo obdela in pobriše

Datoteke, ki jih posredujete v mapo morajo biti tipa **poljubni-naziv-datoteke.DB\_in.txt** Datoteke, ki jih posredujete v mapo so lahko le datoteke tipa txt in vrste račun, ki so podane v primeru. Sistem samodejno obdela datoteko tako, da jo obdela in pošlje zahtevek. Odgovor se generira v isti mapi kot je vhodna datoteka z končnico **poljubni-naziv-datoteke.DB\_out.txt**

V kolikor je v nastavitvah označeno generiranje QR kode, bo slednja prav tako pripravljena v isti mapi v obliki **poljubni-naziv-datoteke.DB\_out.jpg**

*Primer uporabe:*

### *DAVCNABLAGAJNACONSOLE.EXE -permanent <MapaIzhod>*

*Prva dva parametra sta obvezna. Prvi argument je vedno –permanent in zažene program v trajnem načinu delovanja.*

### *Primer uporabe:*

*DAVCNABLAGAJNACONSOLE.EXE -permanent ''c:\izhodZaRacune\''*

#### **<MapaIzhod>**

Parameter je obvezen, mapa mora obstajati in biti zapisljiva

# **3. Izračun ZOI < -zoi>**

V tem načinu program le izračuna ZOI in ga poda v konzolo in izhodno datoteko.

#### **Sistem v tem načinu ne preverja pravilnosti podatkov.**

Vhodni podatki so le podpisani z ustreznim certifikatom označenim v nastavitvah. Vhodne podatke je potrebno oblikovati na naslednji način:

davčna številka, datum in čas izdaje računa, zaporedna številka računa, oznaka poslovnega prostora, oznaka elektronske naprave izdajatelja računa, znesek računa.

Pri vnosu časa izdaje računa se uporablja oblika dd.MM.yyyy HH:mm:ss (31.12.2015 16:30:55) Pri vnosu skupnega zneska se uporablja decimalna pika (321.45).

*Primer uporabe:*

### *DAVCNABLAGAJNACONSOLE.EXE -zoi <vhodnipodatki> <izhodnadatoteka>*

*Vsi trije parametri so obvezni. Prvi argument je vedno –zoi in zažene program v ZOI načinu delovanja. Drugi parameter je besedilo za podpisovanje, tretji pa je izhodna datoteka.*

*Primer uporabe: DAVCNABLAGAJNACONSOLE.EXE - zoi ''1016674231.12.2015 16:30:55117PROSTOR1B166.71'' ''C:\temp\mojZoi.txt''*

*Za davčno številko 10166742 Za časa izdaje računa 31.12.2015 ob 16:30:55 Račun številka 117 Prostor PROSTOR1 Naprava B1 Znesek računa 66,71 EUR*

Program bo izpisal ZOI v konzoli in ustvaril izhodno datoteko z vsebino ZOI v določeno mapo.

# **4. Različica < -ver>**

V tem načinu program le prikaže različico knjižnice, ki jo uporablja in izpiše v konzolo.

*Primer uporabe:*

*DAVCNABLAGAJNACONSOLE.EXE -ver*

*Primer uporabe: DAVCNABLAGAJNACONSOLE.EXE - ver*

Odgovor:

*DAVCNABLAGAJNACONSOLE.EXE - ver 2.2 stable*

Program bo izpisal različico v konzoli.

# **5. Echo < -echo>**

V tem načinu program le poskusi vzpostaviti povezavo s strežnikom FURS in izpiše čas pošiljanja kot odgovor strežnika..

*Primer uporabe:*

*DAVCNABLAGAJNACONSOLE.EXE -echo*

*Primer uporabe: DAVCNABLAGAJNACONSOLE.EXE - echo*

Odgovor:

*DAVCNABLAGAJNACONSOLE.EXE - echo 2015-12-10T21:01:11;*

Program bo izpisal čas v konzoli.